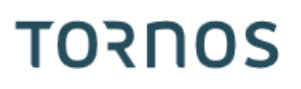

# Polygonage TISIS Optimove

# **TORNOS**

#### **Contenu**

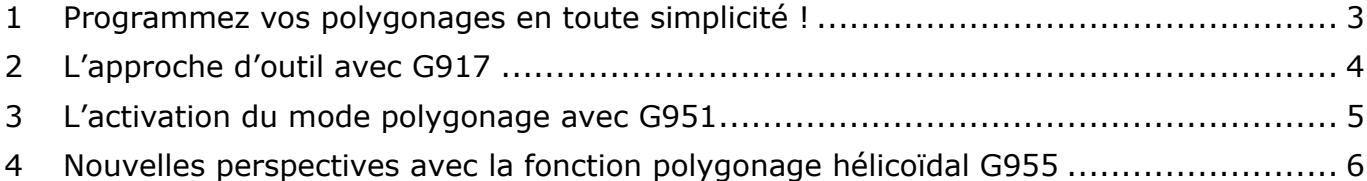

### <span id="page-2-0"></span>**1 Programmez vos polygonages en toute simplicité !**

Terminé les fastidieux calcules de ratios et d'approche d'outil. TISIS Optimove vous permet la programmation du simple polygonage traditionnel au polygonage hélicoïdale à pas variable en toute simplicité.

Trois fonctions permettent une programmation aisée :

- G917 : permet l'approche de l'outil de polygonage sur 2 axes simultanés (X-Y) pour palier à l'encombrement important du support d'outil.
- G951 : permet d'activer le mode polygonage en vous évitant de quelconques calcules
- G955 : permet l'usinage d'un polygonage hélicoïdal

# **TORNOS**

### <span id="page-3-0"></span>**2 L'approche d'outil avec G917**

Les géométries imposantes de l'appareil à polygoner peuvent poser problème pour usiner. Sur certaines machines ayant des courses limitées en X ou en Y, il n'est pas toujours possible d'attaquer la matière horizontalement (sur l'axe X).

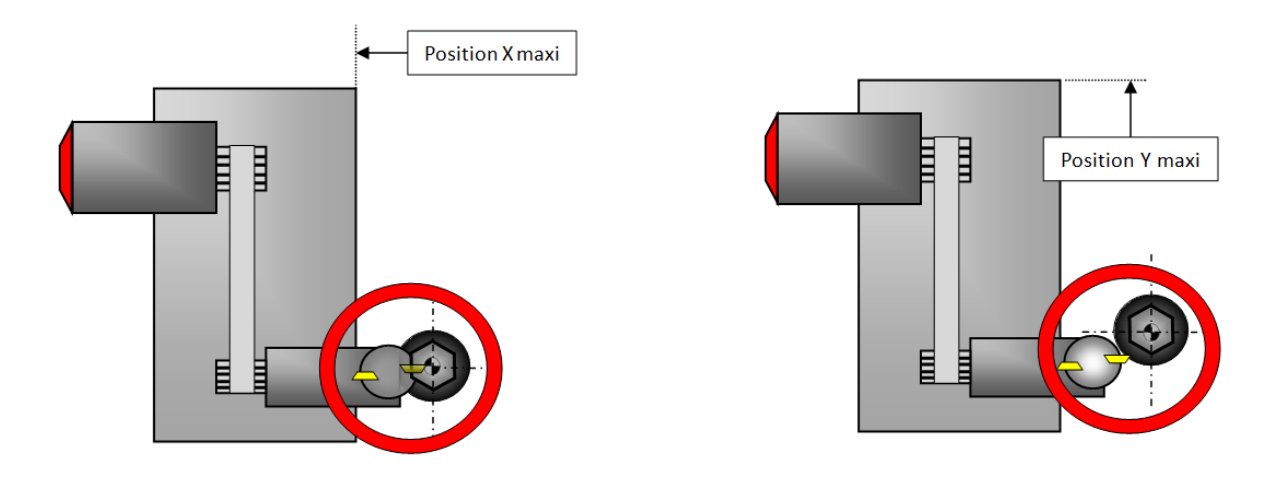

La fonction G917 vous permet d'attaquer la matière en biais sur 2 axes simultanés (X et Y).

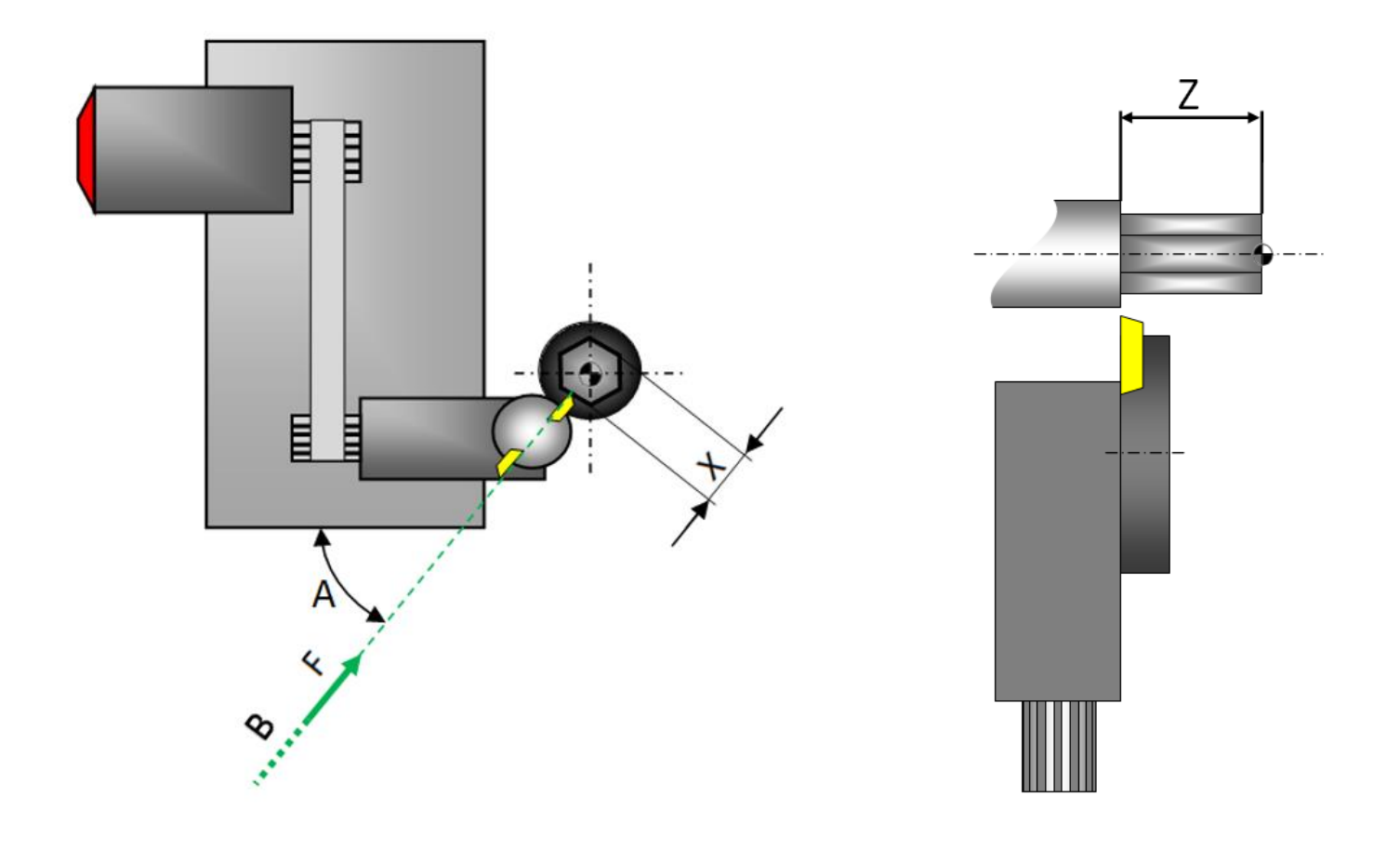

### <span id="page-4-0"></span>**3 L'activation du mode polygonage avec G951**

La fonction G951 permet l'activation du mode polygonage. Cette fonction tient automatiquement compte du rapport de transmission entre le moteur et l'outil ainsi que de son sens de rotation.

Le fait de renseigner à la fonction G951 le nombre de plats désirés sur la pièce ainsi que le nombre de couteaux montés sur l'appareil suffit pour réaliser un usinage correct de la pièce.

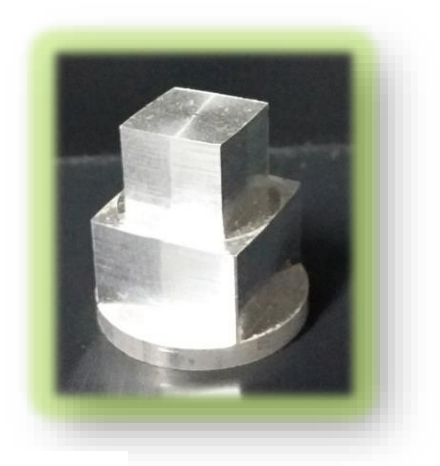

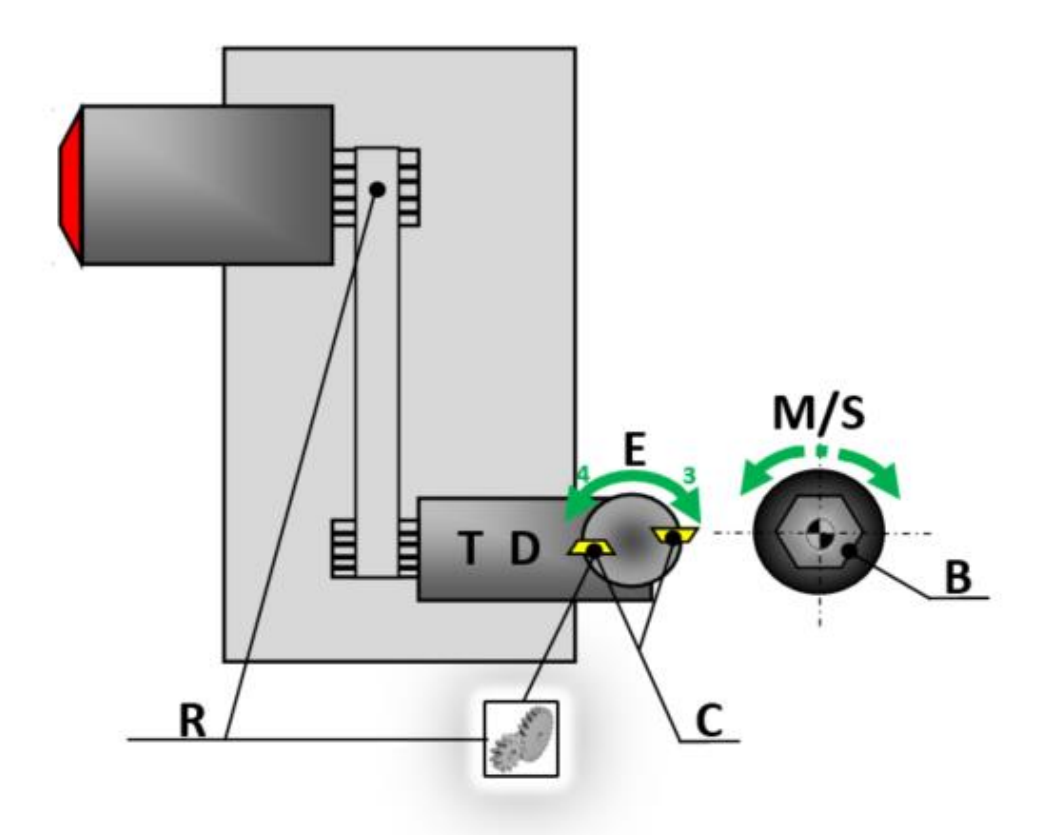

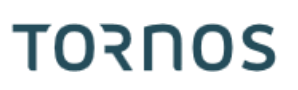

### <span id="page-5-0"></span>**4 Nouvelles perspectives avec la fonction polygonage hélicoïdal G955**

Avec Optimove il est possible d'aller encore plus loin.

La fonction G955 vous permet de réaliser des pièces polygonées et vrillées selon un angle choisi.

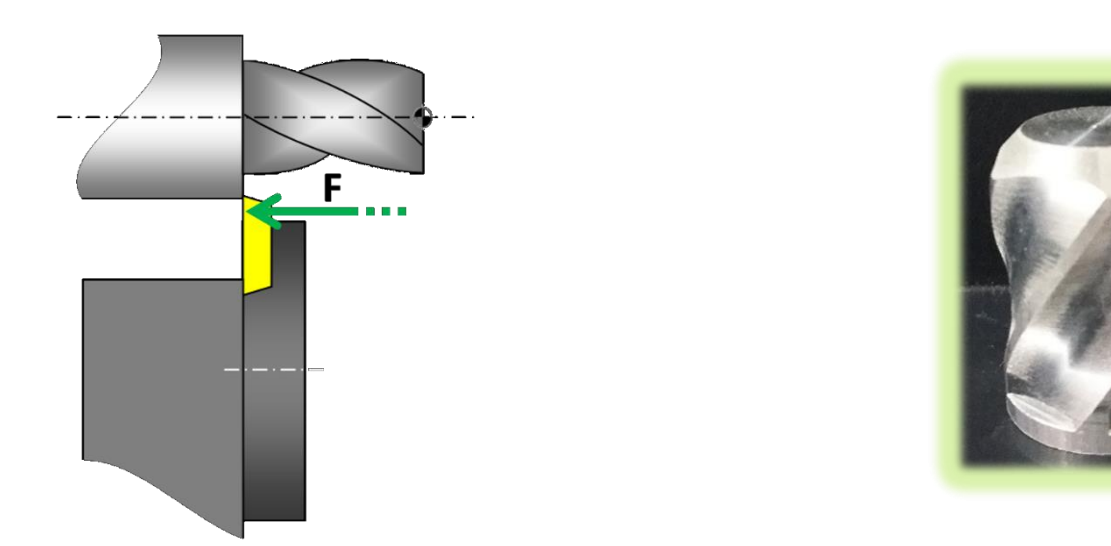

Les utilisateurs les plus téméraires pourrons même s'essayer au polygonage hélicoïdal à pas variable.

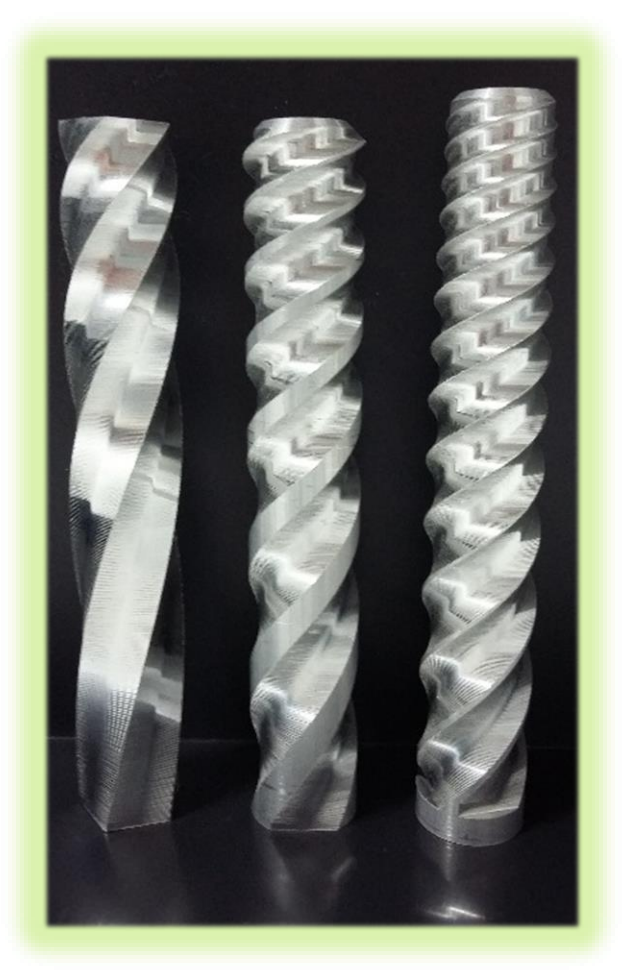